## **1. LERNSAX: ANMELDUNG**

## Gehen Sie auf [www.lernsax.de](http://www.lernsax.de/)

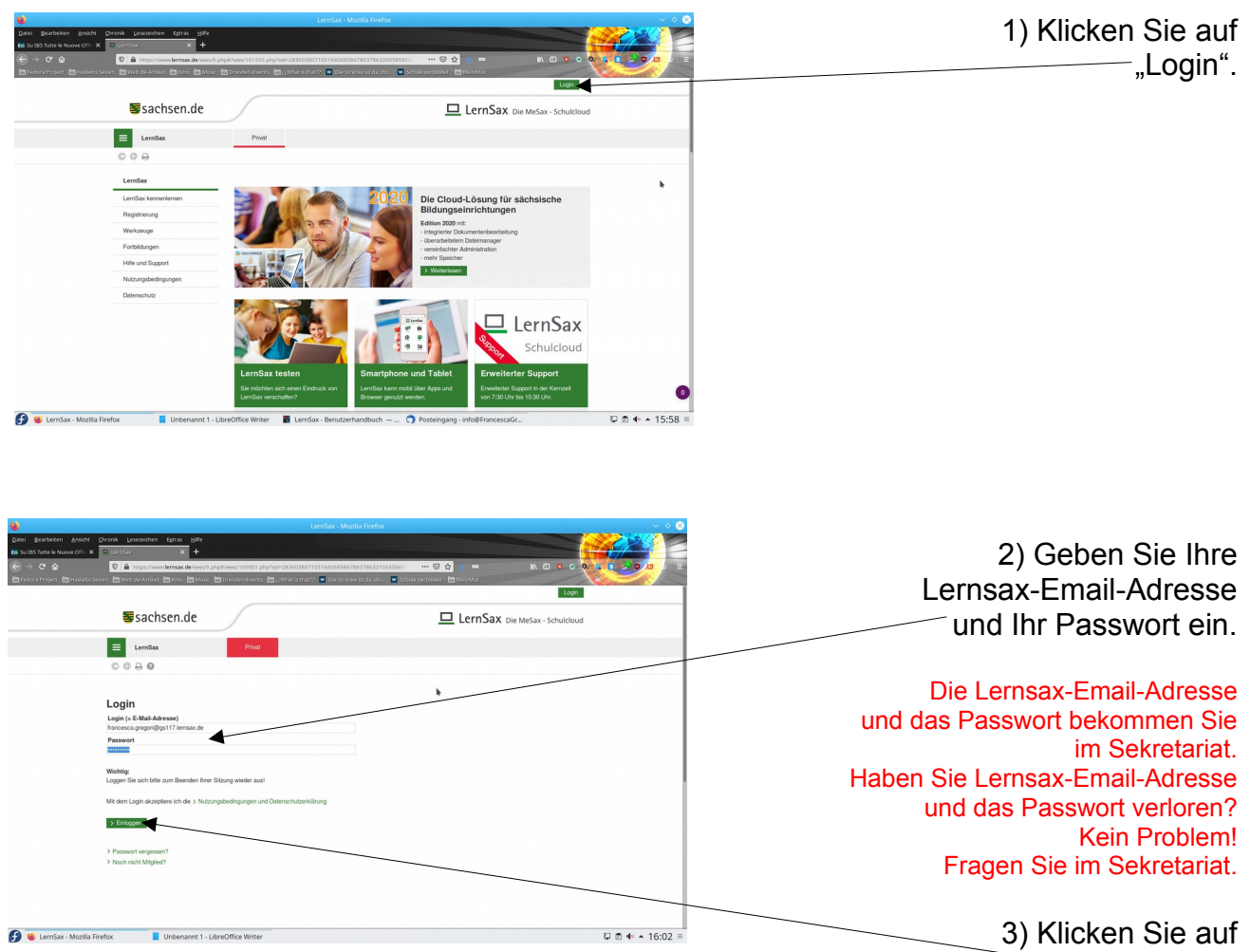

"Einloggen".

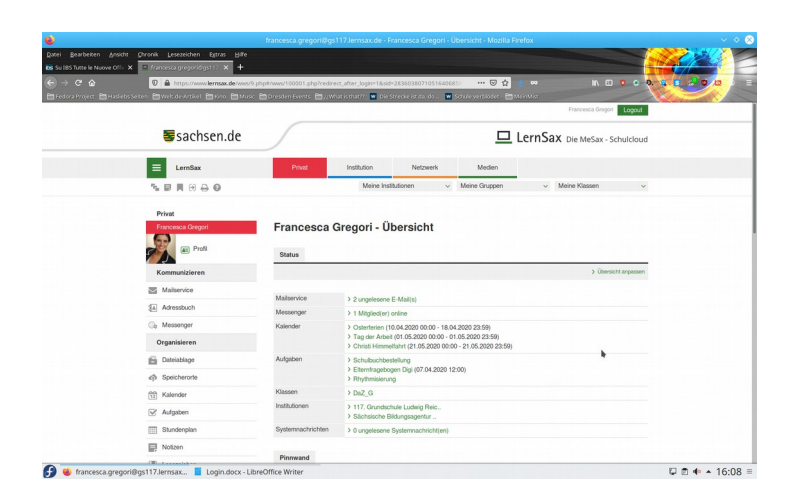

## 4) Geschafft!

Das ist meine Lernsax-Ansicht, bei Ihnen sieht es anders aus!